*УДК 621.391.24 Лабунский В.А.* 

### **МОДЕЛИРОВАНИЕ В СРЕДЕ AGILENT VEE ВЛИЯНИЯ ОГРАНИЧЕНИЯ СПЕКТРА СЕЛЕКТИВНЫХ СИГНАЛОВ НА ВЕЛИЧИНУ МСИ**

### **THE AGILENT VEE MODELING OF SPECTRUM RESTRICTION INFLUENCE OF THE NYQUIST SIGNALS ON ISI VALUE**

*Аннотация.* Исследуется влияние ограничения спектра на форму селективного сигнала и на величину межсимвольной интерференции. Анализируются особенности графической среды программирования Agilent VEE Pro 6 и возможности ее использования для визуализации процесса исследований.

**Summary**. Spectrum restriction influence on Nyquist signals shape and on the intersymbol interferences value is investigated. The peculiarities of Agilent VEE Pro 6 graphics environment and its implementation possibility for research process visualization are analyzed.

В процессе формирования и передачи аналоговых переносчиков цифровой информации их амплитудный спектр подвергается ограничению по частоте, что приводит к появлению межсимвольной интерференции (МСИ). Данное явление негативно сказывается на помехоустойчивости телекоммуникационных систем. Степень ограничения спектра непосредственно зависит от качества приемо-передающей аппаратуры и от используемых каналов связи. Для численной оценки величины подобных искажений используют D или E критерии; однако для визуальной оценки обычно применяют глаз-диаграмму [1, 2, 3]. Для подобных исследований в [1] была использована программная оболочка MathCad PLUS 6, а в работе [2] – MATLAB 5. В настоящее время заметное распространение получила среда визуального программирования Agilent VEE (Visual Engineering Environment) Pro 6, широко применяемая при моделировании большинства процессов, происходящих в телекоммуникационных системах. Например, с ее помощью в [3] проведено моделирование способов выделения тактовой синхроинформации из коррелятивно кодированного многоуровневого сигнала с учетом статистики информационных символов и влияния МСИ. Таким образом, Agilent VEE Pro 6 зарекомендовала себя как мощная графическая инструментальная среда визуального программирования, разработанная подразделением Agilent Technologies фирмы Hewlett-Packard. Мощные средства анализа модуля MATLAB, полностью интегрированного в VEE, предоставляют широкий выбор функций цифровой обработки сигналов и инженерной графики. Написанные программы выглядят подобно блок-схемам [4], по которым легко создается пользовательский интерфейс. Однако в указанной среде не решена задача моделирования искажений спектральных сигналов в канале связи.

Цель данной статьи – разработка в среде Agilent VEE Pro 6 наглядного и интуитивно опосредованного интерфейса, предназначенного для визуальной и количественной оценки величины МСИ, и анализ с его помощью чувствительности селективных сигнальных функций к ограничению спектральной плотности в области верхних частот.

В работах [5, 6] исследовались искажения формы селективного сигнала вида

$$
g(t) = U \frac{\sin \omega_c t}{\omega_c t} \frac{\sin \alpha \omega_c t}{\alpha \omega_c t} , \quad -\infty < t < \infty ,
$$
 (1)

возникающие при ограничении его амплитудного спектра

$$
|G(j\omega)| = \begin{cases} UT & \text{IPM } 0 \le |\omega| \le \omega_A, \\ G_{\Delta}(\omega) & \text{IPM } \omega_A \le |\omega| \le \omega_B, \\ 0 & \text{IPM } \omega_B \le |\omega|. \end{cases}
$$
 (2)

где  $G_{\Delta}(\omega) = -UT \frac{\omega}{2\alpha \omega} - \frac{1+\alpha}{2\alpha}$  $\overline{\phantom{a}}$  $\frac{\omega}{2\alpha} - \frac{1+\alpha}{2\alpha}$ L  $\mathbf{r}$  $\Delta(\omega) = -UT \frac{\omega}{2\alpha\omega_C} - \frac{1+\alpha}{2\alpha}$ 1  $2\alpha\omega_c$  $G_A(\omega) = -UT \frac{\omega}{2\omega} - \frac{1+\alpha}{2\omega}$ ,  $\omega_A \leq |\omega| \leq \omega_B$  – спектральная плотность сигнала (1) в переходной

области  $[\omega_A, \omega_B]; \alpha$  – коэффициент скругления спектра  $(0 \le \alpha \le 1); U = g(0); \omega_C = \frac{\pi}{T}$ ; *T* – длительность тактового интервала;  $\omega_A = (1 - \alpha)\omega_C$ ;  $\omega_B = (1 + \alpha)\omega_C$ .

При ограничении спектра (2) частотой  $\omega_r$  ( $\omega_r < \omega_R$ ) (рис. 1) форма сигнала (1) искажается.

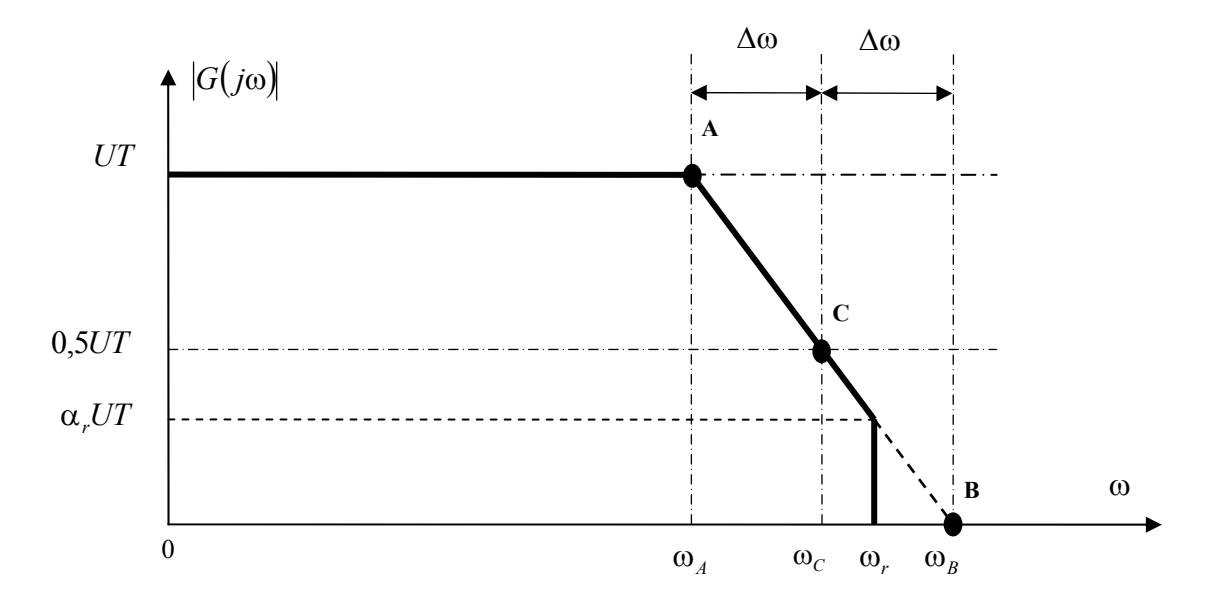

Рисунок 1 - Спектральная плотность селективного сигнала с линейным срезом

В [5] было получено аналитическое выражение для искаженного сигнала

$$
g(t; \alpha, \alpha_r) = U \frac{\sin(1 - \alpha \alpha_r) \omega_c t}{\omega_c t} \cdot \frac{\sin(1 - \alpha_r) \alpha \omega_c t}{\alpha \omega_c t} + U \frac{\alpha_r \sin(1 + \alpha - 2\alpha \alpha_r) \omega_c t}{\omega_c t},
$$
(3)

где  $\alpha_r = \frac{\omega_B - \omega_r}{2\alpha\omega_c}$  – коэффициент ограничения спектра  $(0 \le \alpha_r \le 1)$ .

Дальнейшие исследования влияния ограничения спектра на величину искажений сигнала и уровень МСИ целесообразно выполнять с использованием глаз-диаграммы, которая находит применение при тестировании цифровых телекоммуникационных систем. Для этой цели была создана имитационная модель, блок-схема которой представлена на рис. 2. Предложенная модель состоит из четырех частей - 1) формирование селективного сигнала, 2) генерирование рабочего случайного двухуровневого сигнала, 3) визуализация спектральной плотности полученного сигнала, 4) оценка величины МСИ по величине вертикального раскрыва глаз-диаграммы. Каждая из частей имеет объект визуального отображения получаемых результатов, представляя их в виде графиков. Данная модель содержит четыре глобальных переменных – time, accuracy, n signal и w signal, значения которых используются в каждой из частей. Переменная *time* определяется пользователем и задает исследуемый промежуток времени, кратный тактовым интервалам. Переменная accuracy также определяется пользователем и отвечает за дискретность получаемых результатов. Она определяет количество отсчетов на тактовом интервале. Переменные *n signal* и *w signal* представляют собой массивы, содержащие отсчеты селективного сигнала (3) и случайного рабочего сигнала соответственно. Рассмотрим более подробно каждую из частей предложенной имитационной модели.

## 1. Формирование селективного сигнала

Формирование селективного сигнала происходит в цикле объекта «For Range». Инициализация цикла выполняется в объектах «Low Range» и «High Range», ограничивая диапазон производимых вычислений в зависимости от значения переменной time, определяющей количество тактовых интервалов. Форма селективного сигнала (3), подвергшегося ограничению спектральной плотности в области верхних частот, задается в объекте «Formula». Результаты вычислений, накапливаются в объекте «Collector», предназначенном для промежуточного хранения данных. По окончанию формирования сигнала объект «Set N Signal» сохраняет полученный результат в переменной *n signal*. Для визуально отображения сформированного селективного сигнала используется объект «Nyquist Signal». Использование объекта «Collector» в данной части предложенной модели способствует повышению быстродействия вычислений в связи с отсутствием налобности в постоянной записи получаемых результатов, а также их отображении в течении всего цикла формирования сигнала. Объект «Build Waveform» осуществляет нормирование полученных результатов с целью возможности их наиболее удобного отображения.

**Наукові праці ОНАЗ ім. О.С. Попова, 2004, № 1** 

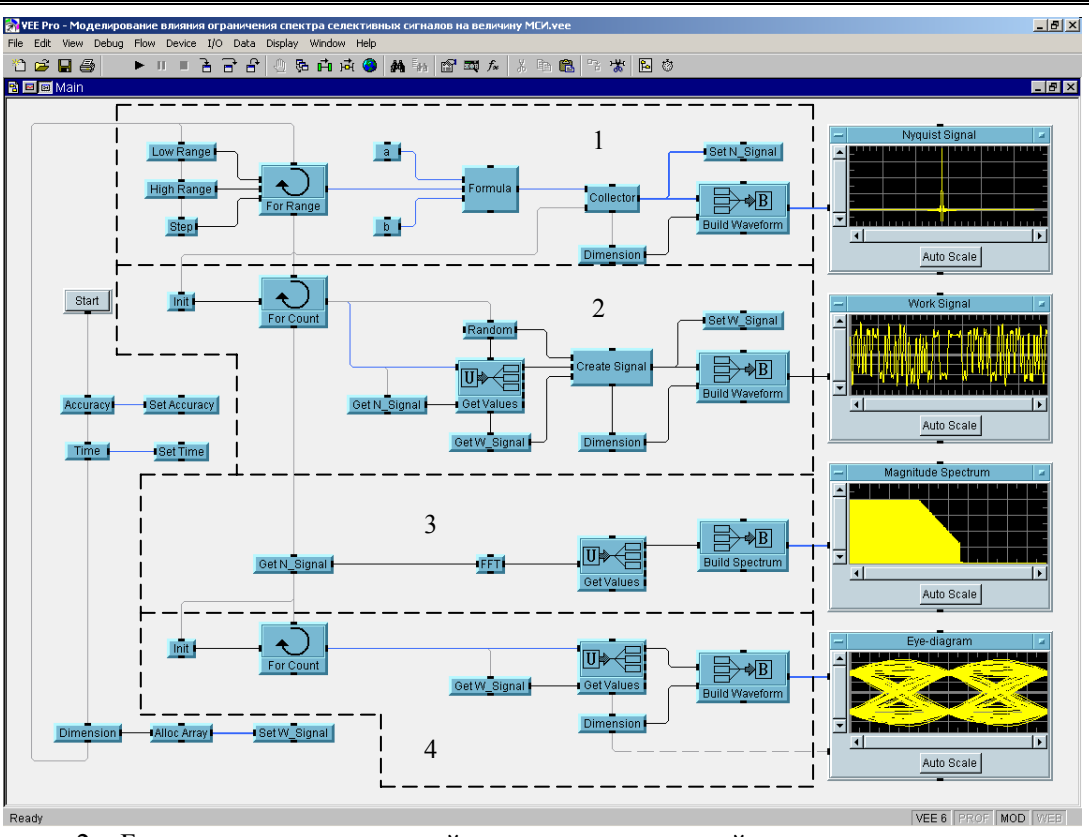

Рисунок 2 – Блок-схема имитационной модели, исследующей влияние ограничения спектра селективных сигналов по частоте на величину МСИ

Отметим, что для визуальной и количественной оценки величины МСИ необходимо и достаточно, чтобы период взятия отсчетов  $\Delta t$ , определяющий качество отображения сигнала (1) на экране дисплея, был равен тактовому интервалу *T* . Однако для качественного визуального наблюдения формы селективного сигнала, а также глаз-диаграммы требуется выполнения условия, при котором  $\Delta t \ll T$ . При этом пользователю предоставляется право выбора параметра  $\Delta t$ , варьируя значением переменной *accuracy*, определяющей количество отсчетов на тактовом интервале.

Результат работы данной части предложенной имитационной модели представлен на рис. 3, отображая форму сигнала  $g(t; \alpha, \alpha)$  при различных значениях параметров  $\alpha$  *и*  $\alpha$ .

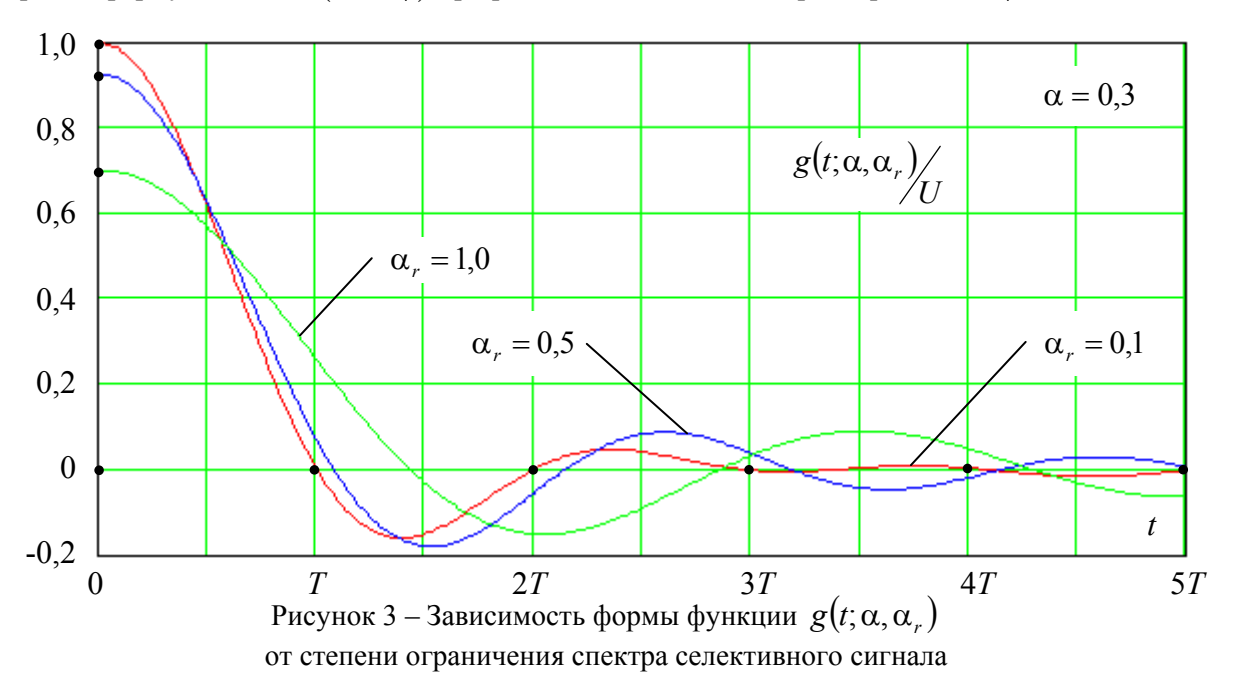

## **2. Генерирование рабочего случайного двухуровневого сигнала**

Формирование рабочего случайного двухуровневого сигнала происходит в цикле объекта «For Count». Инициализацию цикла выполняет объект «Init» исходя из значения переменной *time*. Расчет формы случайного двухуровневого сигнала осуществляется в объекте «Create Signal»

$$
a(t; \alpha, \alpha_r) = \sum_{i=-N}^{N} a_i g(t - iT; \alpha, \alpha_r), \quad a_i \in [-1; 1],
$$
 (4)

где *N* – длительность испытательной последовательности .

Генерирование случайной последовательности производится в объекте «Random» в соответствии с равномерным законом распределения. Длительность испытательной последовательности определяется пользователем и зависит от поставленной им цели.

Для повышения быстродействия, вычисление функции  $g(t-iT;\alpha,\alpha_{n})$  целесообразно заменить выбором соответствующих значений из уже рассчитанной переменной *n\_signal*, используя при этом объект «Get Value». Объекты «Get N\_Signal» и «Get W\_Signal» осуществляет извлечение данных из переменных *n\_signal* и *w\_signal* соответственно.

Результаты вычислений сохраняются объектом «Set W\_Signal» в переменной *w\_signal*. Для визуального отображения сформированного рабочего случайного двухуровневого сигнала используется объект «Work Signal». Объект «Build Waveform» осуществляет нормирование полученных результатов для наиболее удобного отображения.

#### **3. Визуализация спектральной плотности сигнала**

Анализ спектральной плотности полученного селективного сигнала (3), подвергшегося ограничению спектра в области верхних частот, производится на основе прямого дискретного преобразования Фурье (ДПФ). Объект «Get N\_Signal» осуществляет извлечение данных из переменной *n\_signal*. Время – частотное преобразование производится в объекте «FFT». Для визуального отображения спектральной плотности анализируемого сигнала используется объект «Magnitude Spectrum». Объекты «Get Value» и «Build Spectrum» осуществляет нормирование полученных результатов с целью возможности их наиболее удобного отображения.

При необходимости, возможно провести анализ спектральной плотности сформированного рабочего случайного двухуровневого сигнала (4). Для этого необходимо осуществить времячастотное преобразование над данными из переменной *w\_signal* и соответствующее нормирование полученных результатов в объектах «Get Value» и «Build Spectrum».

# **4. Оценка величины МСИ по величине вертикального раскрыва глаз-диаграммы**

Наиболее важным результатом моделирования является глаз-диаграмма, предназначенная для визуальной и количественной оценки величины МСИ, возникающей при ограничении спектра селективного сигнала по частоте. Построение глаз-диаграммы производится в цикле объекта «For Count». Инициализацию цикла выполняет объект «Init», исходя из значения переменной *time*. Объект «Get Value» при помощи объекта «Get W\_Signal» осуществляет извлечение необходимого блока данных из переменной *w\_signal*, кратного двум тактовым интервалам с шагом равным одному тактовому интервалу. Для визуального отображения глаз-диаграммы анализируемого сигнала (4) используется объект «Eye-diagram». Объект «Build Waveform» осуществляет нормирование полученных результатов с целью возможности их наиболее удобного отображения.

Величина вертикального раскрыва глаз-диаграммы определяется следующим образом [7]

$$
h = g(0; \alpha, \alpha_r) - \sum_{k=-N}^{N} |g(kT; \alpha, \alpha_r)|,
$$

где  $\sum$ ' – сумма значений  $g(kT;\alpha,\alpha_r)$ , за исключением  $g(0;\alpha,\alpha_r)$ .

В качестве иллюстрации результатов моделирования на рис. 4 представлено семейство кривых, отображающих зависимость, выраженную в процентном отношении, вертикального раскрыва глаздиаграммы для фиксированных значений коэффициента скругления спектра от степени его ограничения.

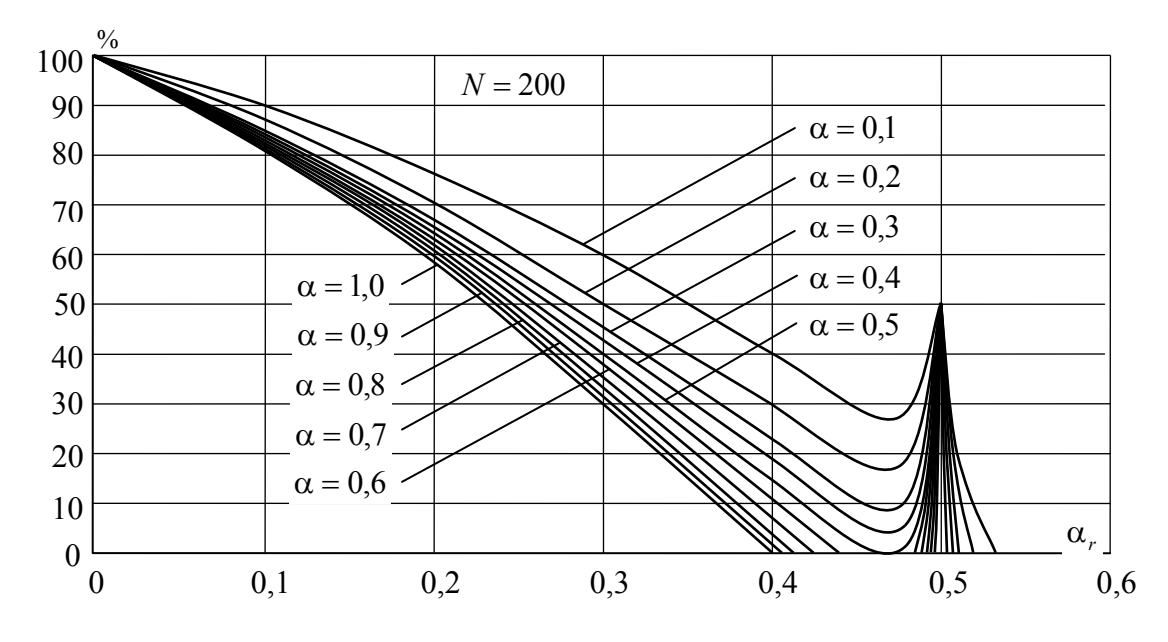

Рисунок 4 – Зависимость вертикального раскрыва глаз-диаграммы от коэффициента ограничения спектра

Для получения более полной и исчерпывающей информации о величине интерференции, возникающей при ограничении спектра селективного сигнала (3), на рис. 5 приведено семейство кривых, отображающих зависимость вертикального раскрыва глаз-диаграммы для фиксированных значений коэффициента ограничения спектра от степени его скругления.

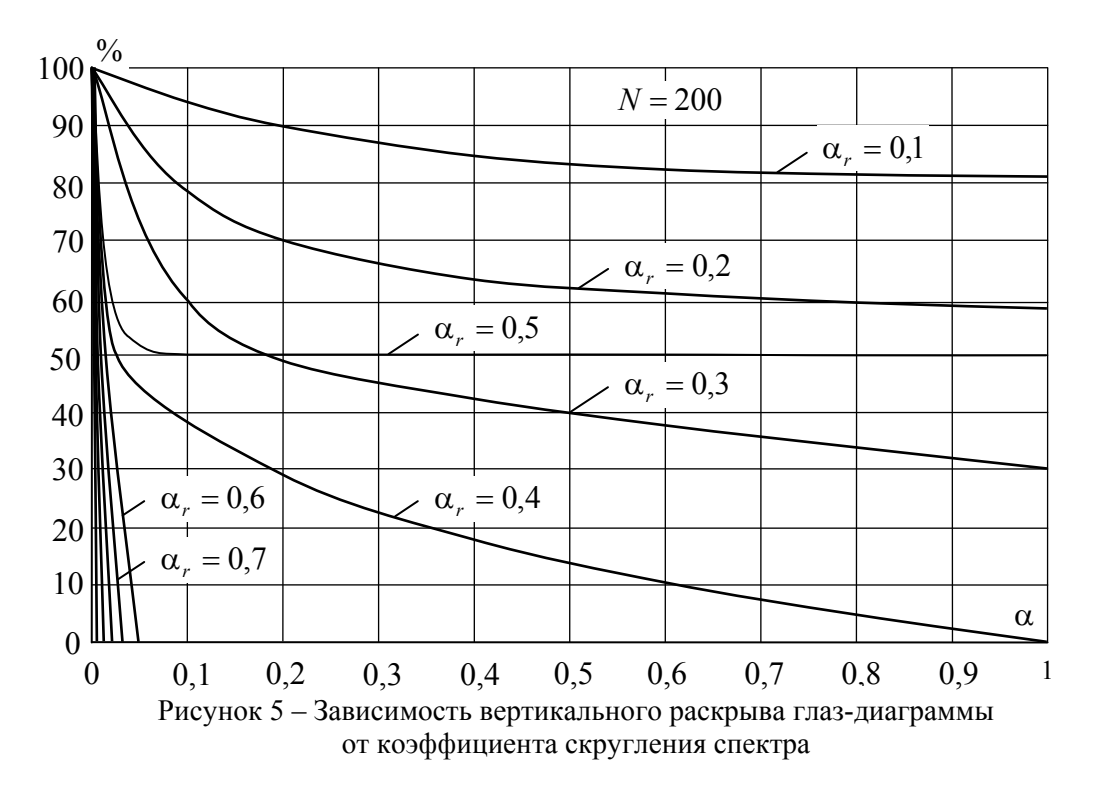

В работе [5] исследование влияния ограничения спектральной плотности селективных сигналов в области верхних частот на величину МСИ было проведено с использованием среды MatCad 2000i Proffesional. При этом отсутствовала наглядность процесса моделирования, однако данный недостаток компенсировался повышенной скоростью выполнения расчетов.

В заключении следует отметить, что разработанная в среде визуального программирования Agilent VEE Pro 6 блок-схема (см. рис. 2) представляет собой универсальную имитационную модель, позволяющую оценивать по единому критерию влияние различного рода линейных искажений (в том числе неравномерности АЧХ и нелинейности ФЧХ) селективных сигналов на величину МСИ и, в конечном счете, на помехоустойчивость передачи информации.

# *Литература*

- 1. *Сукачев Э.А., Скопа А.А., Гардыман Ж.А.* Оценка искажений сигналов в системах с коррелятивным кодированием и угловой модуляцией. Ч. 2 // Труды УНИИРТ. – 1996-97. – №4(8)-  $1(9) - C. 91-96.$
- 2. *Сукачев Э.А., Ильин Д.Ю* Влияние ограничения спектра на форму сигнала в системе с парциальным откликом класса 4 // Труды УНИИРТ. – 2000. – №2(22). – С. 83-88.
- 3. *Пантелєєв В.В., Ланько А.А., Гаврилюк М.С.* Моделювання в середовищі HP VEE способів виділяння тактової синхроінформації // Праці УНДІРТ. – 1996. – №1(5). – С. 56-59.
- 4. *Гаврилюк М.С., Ланько А.А.* Перші кроки в Agilent VEE: Посібник. Одеса: ОНАЗ.– 2002. 36 с.
- 5. *Сукачев Э.А., Арбузников В.А., Лабунский В.А.* Исследование влияния ограничения спектра // Зв'язок. – 2003. – №4. – С. 61-63.
- 6. *Лабунский В.А*. Метод определения искажения сигналов вследствие ограничения спектра // Труды УНИИРТ. – 2003. – №2-3(34-35). – С. 91-92.
- 7. *Птачек М.* Цифровое телевидение: Теория и техника: Пер. с чеш. / Под ред. Л.С.Виленчика. М.: Радио и связь, 1990. – 528 с.